## **Windows SubSystem for Linux**

Get a Linux environment on your windows computer if you must.

1. Open PowerShell as Administrator

Enable-WindowsOptionalFeature -Online -FeatureName Microsoft-Windows-Subsystem-Linux

2. Reboot

3. Choose and download an OS. Samples provided below.

Download Ubuntu 20.04

```
Invoke-WebRequest -Uri https://aka.ms/wslubuntu2004 -OutFile Ubuntu.appx -
UseBasicParsing
```
4. Install.

Add-AppxPackage .\app\_name.appx

## **Sources**

- 1. [Enable Windows SubSystem for Linux](https://docs.microsoft.com/en-us/windows/wsl/install-win10)
- 2. [Command Line Linux Install](https://docs.microsoft.com/en-us/windows/wsl/install-manual)

From: <https://howto.cs.uchicago.edu/>- **How do I?**

Permanent link: **<https://howto.cs.uchicago.edu/windows:subsystemforlinux?rev=1610682358>**

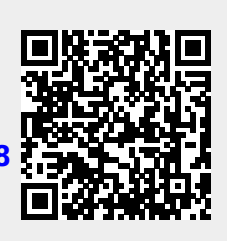

Last update: **2021/01/14 21:45**